## YLIAIKAPÄÄTÖKSEN KIRJAUSMALLEJA

## TILANNE 1

Tässä tilanteessa, jos käyt muokkaamassa opiskeluoikeuden tietoja ja tallennat, muuttuu opiskeluoikeuden loppupvm vuoden eteenpäin. Jos ennen tallennusta muutat LÄ Läsnä – maksimin 9 => 7, sitten ei muutu. Kun sitten lisäät LÄ/1 ajan, on ennen lisäystä käytävä lisäämässä joko LÄ – kenttään 9 tai LÄ/1 –kenttään 2 (tai yksi, jos vain yksi kausi).

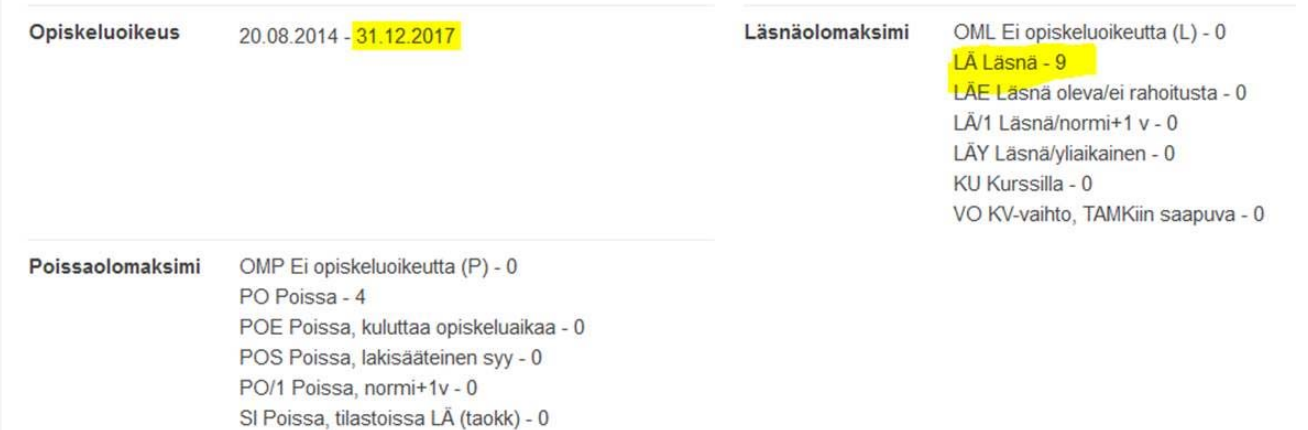

## TILANNE 2

Tässä tilanteessa, kun on lisätty LÄ/1 vain syksylle 2016, muokkaa/tallenna toiminnossa loppupvm muuttuu 31.12.2016 => 31.7.2016

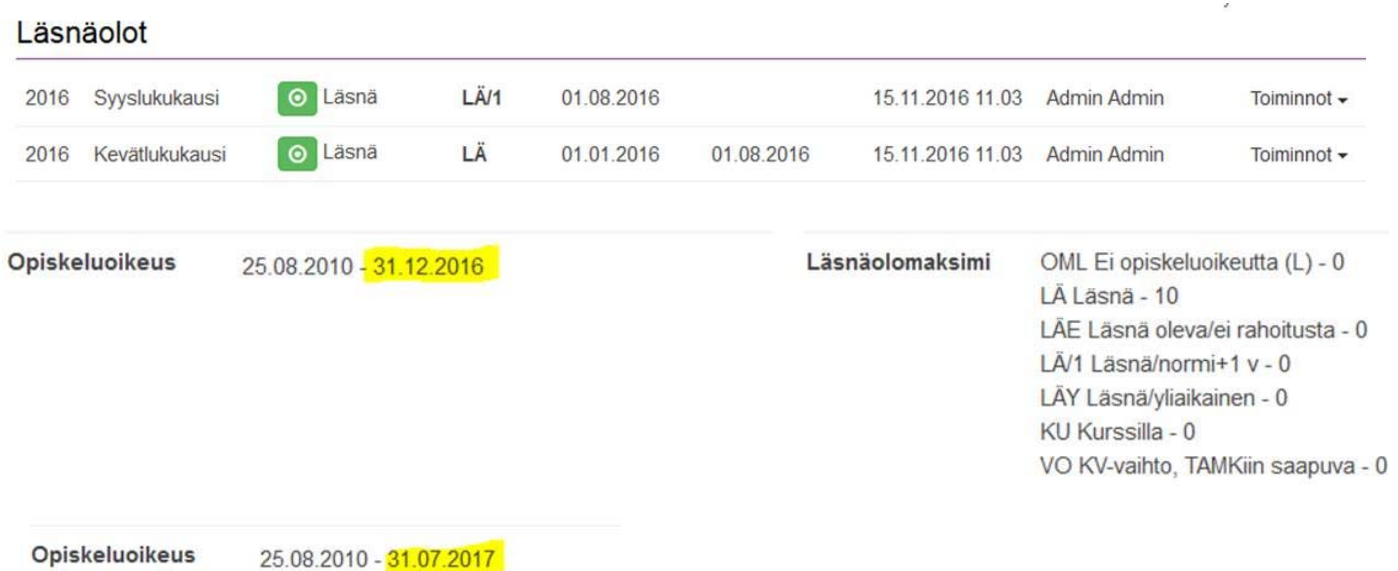

Tällaisessa tilanteessa, kun on jo tallennettu LÄY –kausi, loppupäivä muuttuu 31.12.2016 => 31.7.2016

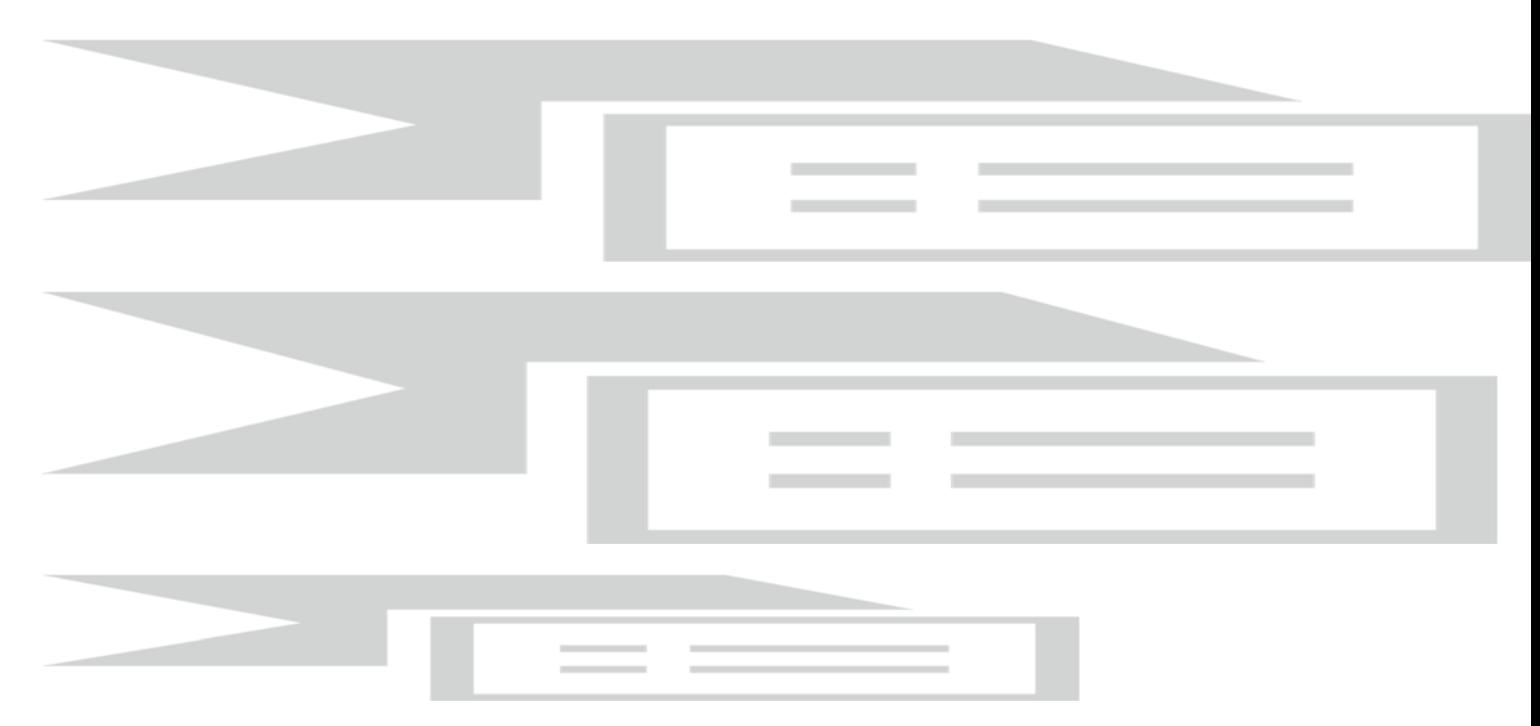

Jos käy lisäämässä ylläolevalle LÄY –kausimaksimiin 1, silloin palautuu ennalleen.

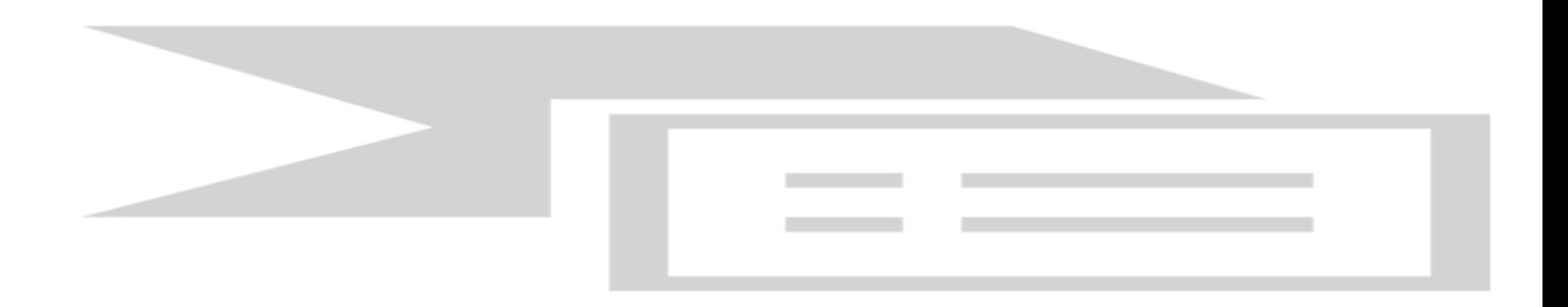